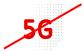

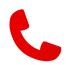

## Vodafone R218 – Troubleshooting

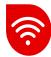

- The most common problem is a wrongly inserted SIM, we recommend removing the SIM reader, wiping it lightly with a dry cloth, cleaning the SIM chip with a dry cloth, and inserting it back.
- If the procedure does not help, it is necessary to reset to factory settings.

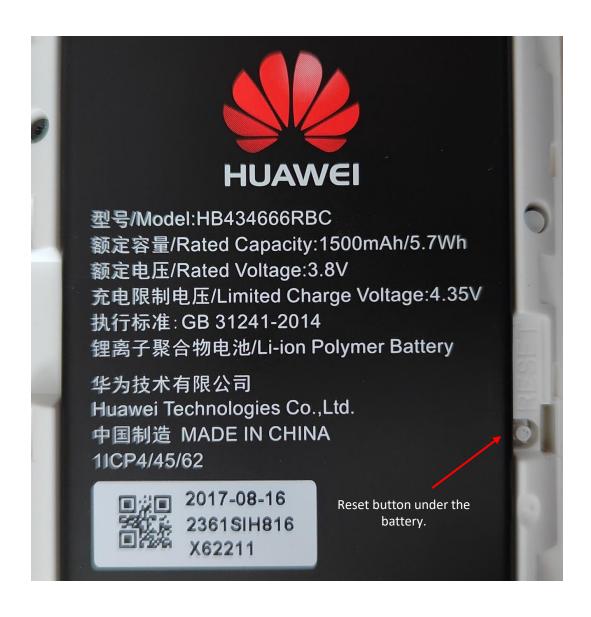

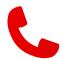

- Hold the reset button for 10 seconds and let it load.
- We will log in to the modem again and see if the reset helped.
- In case of failure, it is best to try another Vodafone SIM that has active data.

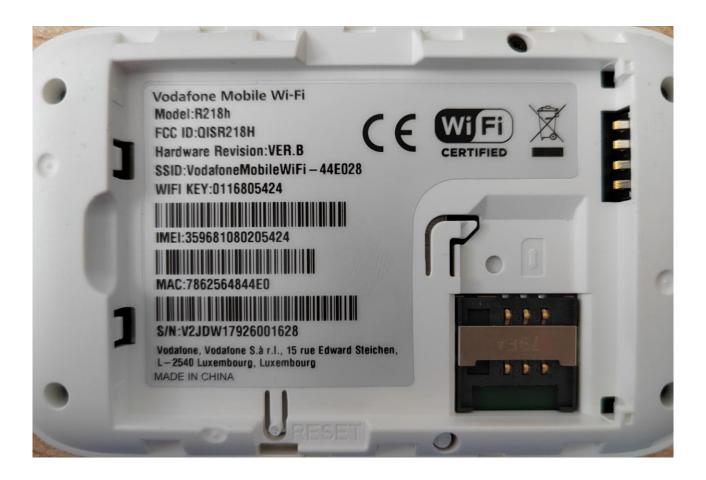

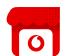

- If the above steps don't help and the internet is still inactive, check your mobile phone to see if the data is working (if you have a Vodafone SIM).
- Then try another location.
- If the service is still not functional, we recommend contacting a Vodafone branch for possible SIM replacement or the purchase of a new device.